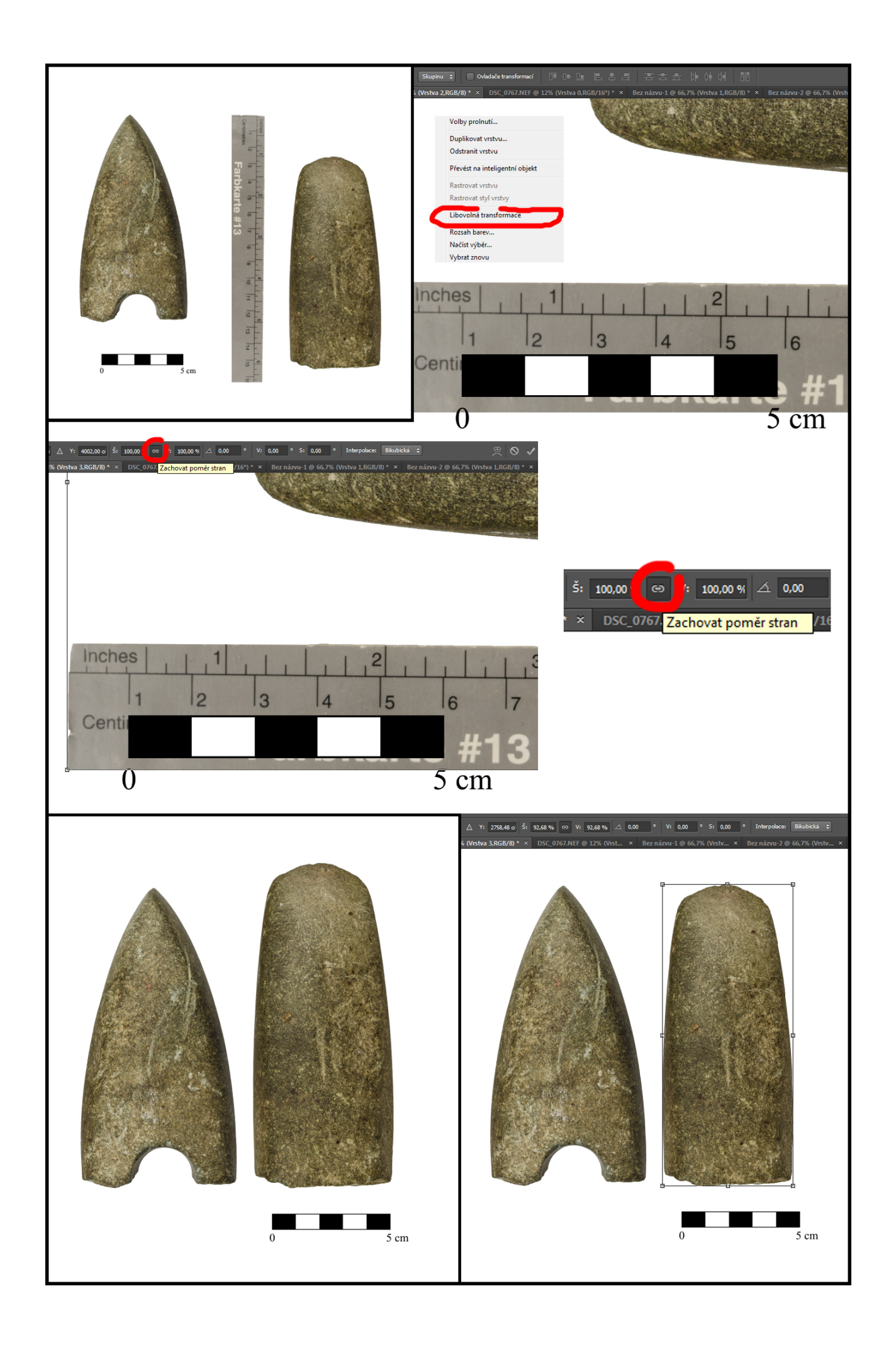

**Editace 13:** Při skládání fotografií do tabulky je nutné se ujistit, že různé fotografie stejného artefaktu, nebo fotografie více artefaktů používající stejné měřítko, jsou zarovnány na stejnou velikost. Jednu z fotografií a její měřítko si proto určíme jako výchozí a ostatní srovnáme na její velikost. Měřítka obou fotografií umístíme vedle sebe (nebo přes sebe pokud pak budou obě viditelné) a ujistíme se, že pracujeme s vrstvou fotografie, která má být upravena. Jestliže klikneme kamkoliv na vrstvu nebo její výběr v režimu libovolného nástroje výběru (viz výše) pravým tlačítkem, objeví se nabídka s možností libovolná transformace (*free transform*), která nám umožní měnit rozměry vrstvy (tedy fotografie artefaktu i měřítka zároveň). Pro zachování poměru stran během manipulace s rozměry je ale nutné držet shift, nebo nejprve zaškrtnou políčko zachovat poměr stran na horní liště. V případě že zarovnáváme dvě fotografie zachycující alespoň jednu společnou stranu stejného artefaktu, je možné upravit druhou fotografii rovnou podle té první, bez porovnávání měřítek. Výsledek může být o něco méně přesný, ale měřítka u fotografií slouží jen k orientačnímu odhadu skutečné velikosti artefaktů, nikoliv k měření přesných rozměrů.